# **ParentVUE Frequently Asked Questions**

- 1. How do I sign up for a [ParentVUE](#page-0-0) account?
- 2. I cannot find the link to access [ParentVUE](#page-0-1).
- 3. I don't remember my ParentVUE login information. How may I get this [information?](#page-1-0)
- 4. I'm trying to register my child but when I try to create a [ParentVUE](#page-1-1) account, it says I already have an [account.](#page-1-1)
- 5. I did not receive an email with an activation key to set up a [ParentVUE](#page-1-2) account.
- 6. My [ParentVue](#page-1-3) account has been disabled. What should I do?
- 7. I am trying to [acknowledge](#page-1-4) the Student Handbook but it won't accept my signature.
- 8. My child's teacher referred me to [ParentVUE](#page-1-5) to view my child's report card. Where can I find it in [ParentVUE?](#page-1-5)
- 9. I cannot [download](#page-1-6) my child's report card

#### <span id="page-0-0"></span>*1. How do I sign up for a ParentVUE account?*

Please click here to access the [ParentVUE](https://az-litch-psv.edupoint.com/PXP2_OEN_Login.aspx) link and select Create a New Account. If you have never had an account with Litchfield Elementary School District, the answers should be No, No, Yes. If you can answer either of the first two questions with a "Yes". Please email parentyue@lesd.k12.az.us to retrieve your account information.

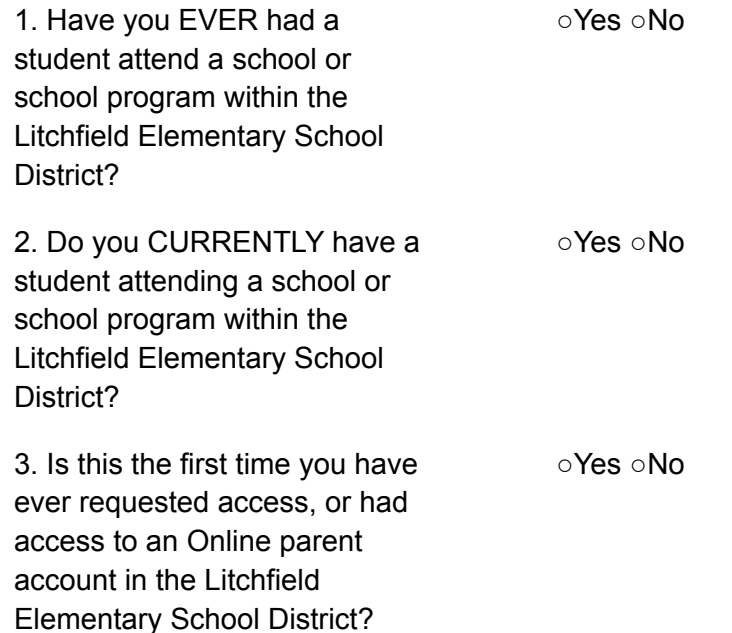

## <span id="page-0-1"></span>*2. I cannot find the link to access ParentVUE.*

You can find the ParentVUE link on our district website. [Please](https://www.lesd79.org/) click here to visit the Litchfield [Elementary](https://www.lesd79.org/) School District website. You will find the ParentVUE link in the Parents section. Click on the ParentVUE Logo and you will be redirected to the ParentVUE login page.

## <span id="page-1-0"></span>*3. I don't remember my ParentVUE login information. How may I get this information?*

Please email parentyue@lesd.k12.az.us to request your user ID and password reset. You can also visit your child's school registrar to help you with a password reset.

<span id="page-1-1"></span>*4. I'm trying to register my child but when I try to create a ParentVUE account, it says I already have an account.*

This means the email you are using to create your account is already in our system. Please email ParentVUE at parentyue@lesd.k12.az.us for a password reset for your account.

- <span id="page-1-2"></span>*5. I did not receive an email with an activation key to set up a ParentVUE account.* You already have a ParentVUE account set up in our system. Please email [parentvue@lesd.k12.az.us](mailto:parentvue@lesd.k12.az.us) for a password reset. You can also visit your child's school registrar to help you with retrieving your account information.
- <span id="page-1-3"></span>*6. My ParentVue account has been disabled. What should I do?* Please email parentyue@lesd.k12.az.us to have your ParentVUE account unlocked.
- <span id="page-1-4"></span>*7. I am trying to acknowledge the Student Handbook but it won't accept my signature.*

Please type your name exactly as it appears in the upper right hand corner.

- <span id="page-1-5"></span>*8. My child's teacher referred me to ParentVUE to view my child's report card. Where can I find it in ParentVUE?*
	- Grade reports can be found in the Documents section of ParentVUE. Please note that the Grade Book section only applies to grades 6-8.

## <span id="page-1-6"></span>*9. I cannot download my child's report card.*

Report cards for Kindergarten-5th grade are in PDF format in ParentVUE. Your device may not support viewing the report card. Please log into your ParentVUE account using the ParentVUE link on a laptop/computer to view your child's report card. [Please](https://az-litch.edupoint.com/PXP2_Login.aspx) click here to access the [ParentVUE](https://az-litch.edupoint.com/PXP2_Login.aspx) link